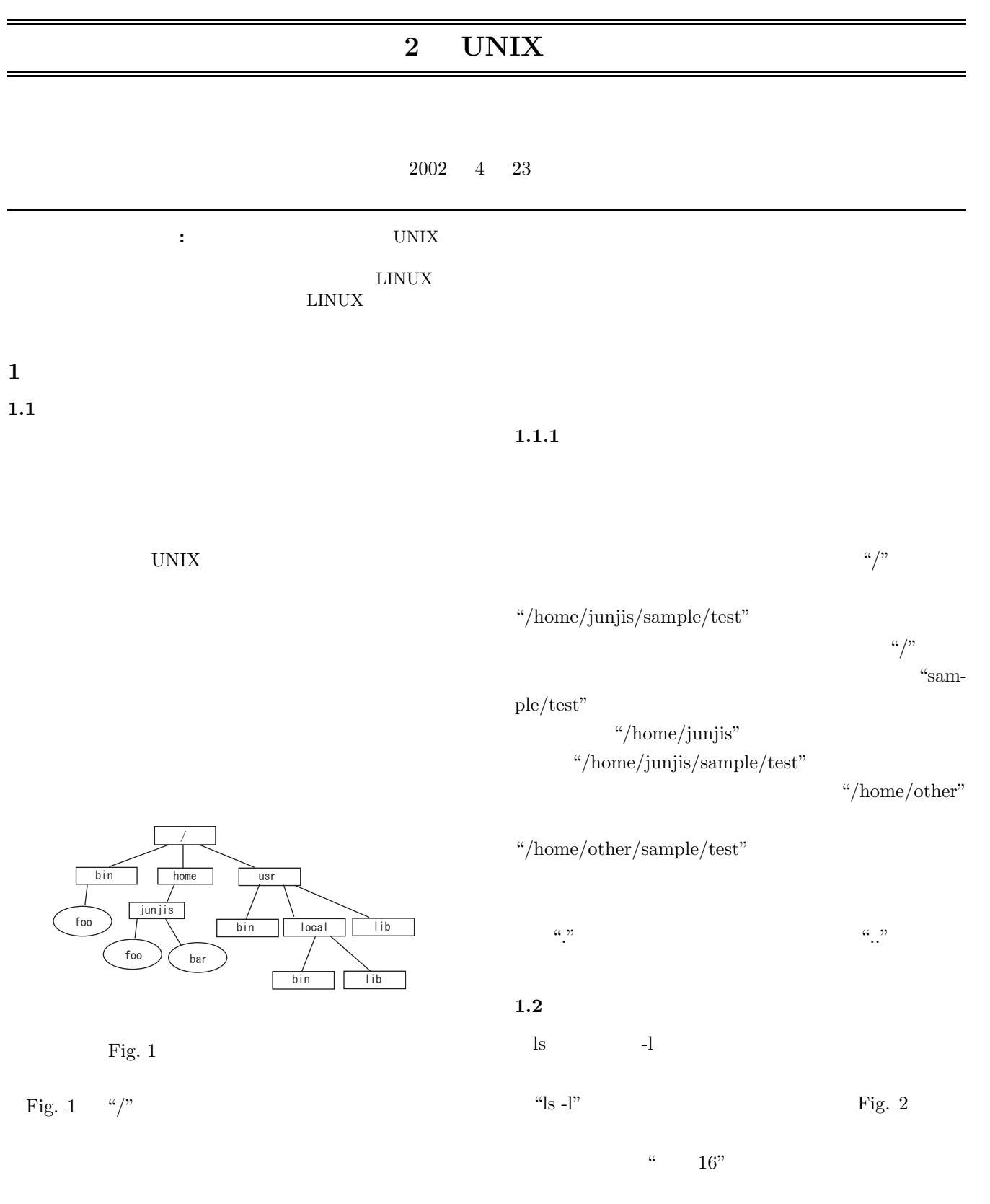

 $\lq$ /home/junjis"

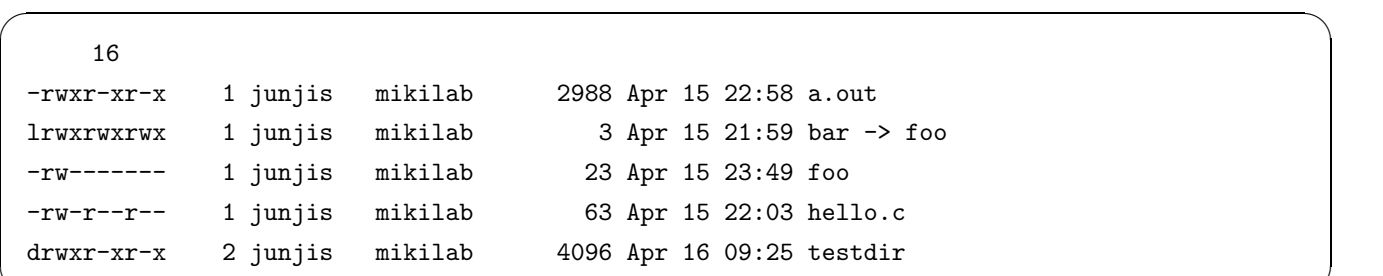

 $\left(\frac{1}{2}\right)^{n}$   $\left(\frac{1}{2}\right)^{n}$   $\left(\frac{1}{2}\right)^{n}$   $\left(\frac{1}{2}\right)^{n}$   $\left(\frac{1}{2}\right)^{n}$   $\left(\frac{1}{2}\right)^{n}$   $\left(\frac{1}{2}\right)^{n}$   $\left(\frac{1}{2}\right)^{n}$   $\left(\frac{1}{2}\right)^{n}$   $\left(\frac{1}{2}\right)^{n}$   $\left(\frac{1}{2}\right)^{n}$   $\left(\frac{1}{2}\right)^{n}$   $\left(\frac{1}{2}\right)^{n}$ 

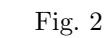

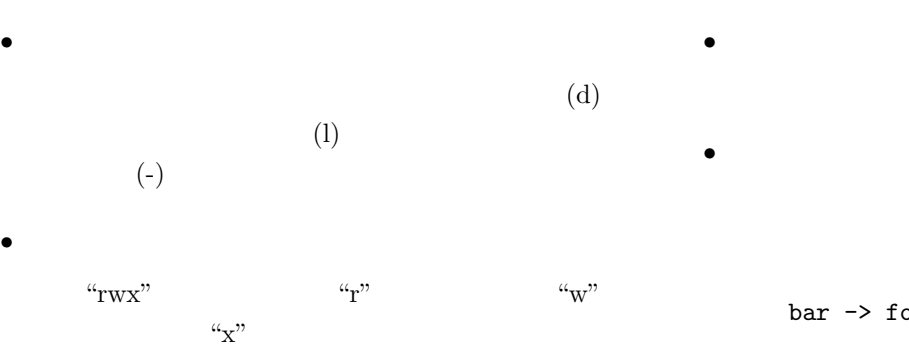

 $(4)$  or

• <sub>1</sub>

*•* ファイルの所有者

• The  $\mathcal{A}$ 

*•* ファイルのサイズ

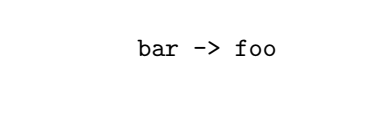

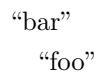

 $\rm Windows$ 

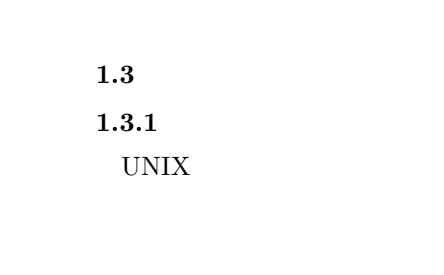

 $chown$ 

chgrp

 $chown$ 

 ${\tt chgrp}$ 

 $1.3.2$ 

UNIX  $\,$ chmod  $\,$ chmod  $2$ 

## chmod go-r file

## Table 1 chmod

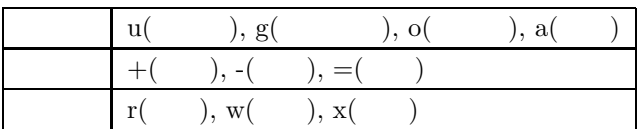

### $8$

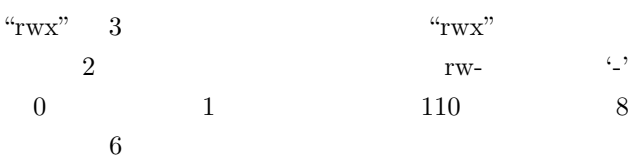

8  $3$  Table 2

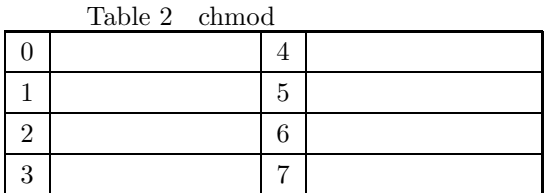

chmod 600 file

#### $1.4$

## 1.4.1 find

 $\text{find}$ 

## $\text{find}$

## $find$

find  $\dots$   $\dots$ 

 $f_{\rm OO}$ 

## Table  $3$

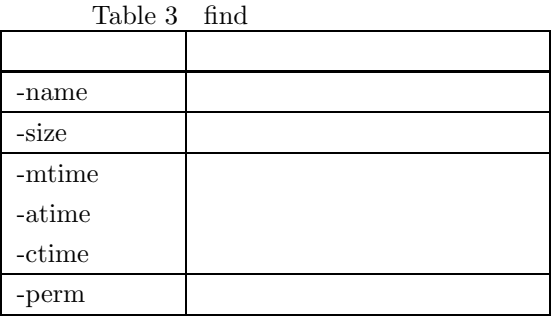

### find . -name foo

## 1.4.2 locate

## $\begin{tabular}{ll} \hline \text{find} & \text{locate} \end{tabular}$ locate updatedb

たとえば,ファイル名に foo という部分を含むファイ

## find  $\mathbf{H}$

## $\operatorname{locate}$

 $\text{find}$ 

## locate foo

"foo"  $\sim$ 

"foo" expressions are the set of the set of the set of the set of the set of the set of the set of the set of the set of the set of the set of the set of the set of the set of the set of the set of the set of the set of th

## $1.5$

# man cat man cat  $\frac{1}{2}$ . The set of  $\frac{1}{2}$  is  $\frac{1}{2}$  is  $\frac{1}{2}$  is  $\frac{1}{2}$  is  $\frac{1}{2}$  is  $\frac{1}{2}$  is  $\frac{1}{2}$  is  $\frac{1}{2}$  is  $\frac{1}{2}$  is  $\frac{1}{2}$  is  $\frac{1}{2}$  is  $\frac{1}{2}$  is  $\frac{1}{2}$  is  $\frac{1}{2}$  is  $\frac{1}{2}$  is  $\frac{1$

## UNIX **man cat**

man

# man cat  $UNIX$

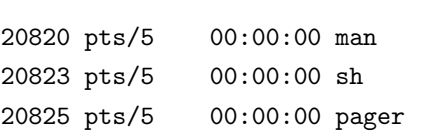

pager

3

- $3$  $\frac{1}{1}$  $1$ 現在のプロセスを見るには **ps** コマンドを使います.
- kill
- **2** シェルの活用  $2.1$
- (shell) UNIX
	- UNIX  $\,$
- $\overline{\text{B}}$  $\rm C$  $\rm Linux$ bash
- $2.2$

- GNOME Debian
	-

UNIX

 $2.3$ 

- **•**  $\overline{\phantom{a}}$ • *•*  $\bullet$  7 *a*  $\bullet$  7 *a*  $\bullet$  • **•**  $\mathcal{A}$
- *•* パイプ機能  $2.5$

## $\rm BackSpace$

- $\ensuremath{\mathit{bash}}$
- Table 4 *•* 行頭・行末への移動 C-a C-e
- *•* 単語単位の移動  $\emph{M-b} \quad \ 1 \qquad \qquad \emph{M-f} \quad \ 1$
- *•* 単語単位の削除 M-C-h  $_{\rm M-}$
- *•* 行単位の削除  $C-k$ 
	- *•* 削除した文字列の挿入 bash  $C-y$
	- $Table 4$

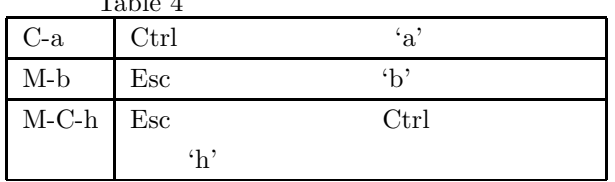

## Fig. 3

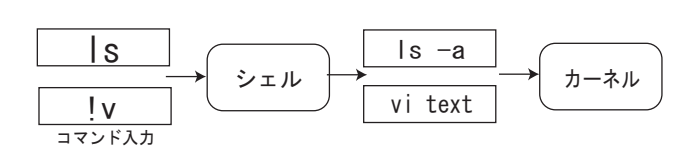

Fig.  $3\,$ 

**2.4** シェルの機能

## $2.6$

bash history

- **•** *•*  $\overline{a}$ !!」ということについています... • **•**  $\mathbb{R}$ 
	- !<br>『キット』で<sub>の</sub>「キット」で

**2.7** 補完機能

 $bash$ 

• **•**  $\mathbf{r} = \mathbf{r} \cdot \mathbf{r}$ 

 $\rm TAB$ 

 $\mathbf l$  $\mathbf l$ 

 ${\rm TAB} \qquad \ \ 2$ 

Table 5

**2.9.1** 

shuto@mikilab:~\$ cat > test This is sample text

### $C-d$

shuto@mikilab:~\$ more test This is sample text

test

 $\text{test1}$ 

shuto@mikilab:~\$ cat test > test1 shuto@mikilab:~\$ ls intro test test1 shuto@mikilab:~\$ cat test1 This is sample text

## **2.10**

ンから解釈すると同様にパイプ記号「|」も識別します. シェルはパイプ記号「|」をコマンドラインに見つける

shuto@mikilab:~\$ who | wc -1 7 who wc の間にある パイプ (人) こうしょう who who who see  $\frac{1}{\sqrt{2}}$ 

 $1$ 

wc<sup>1</sup> 2

Table 6

5

Table  $5\,$  $*$ ? The set of  $1$  $[1 \ 1 \ 2 \dots] \ 1 \ 1 \ 2 \dots$  $1$  $\{$  1, 2…} 1, 2, 列…のいずれかを示す

## $2.8.1$

test12 test-ho

shuto@mikilab:~\$ mkdir test{12,-ho} shuto@mikilab:~\$ ls intro public\_html test-ho test12

shuto@mikilab:~\$ rm -r test[12] shuto@mikilab:~\$ ls test

### $2.9$

 $I/O$ 

Table  $6$ リダイレクション記号 役割 **マ**インストームのインター >ファイル名 出力を指定したファイル  $>$ &

## **2.8**

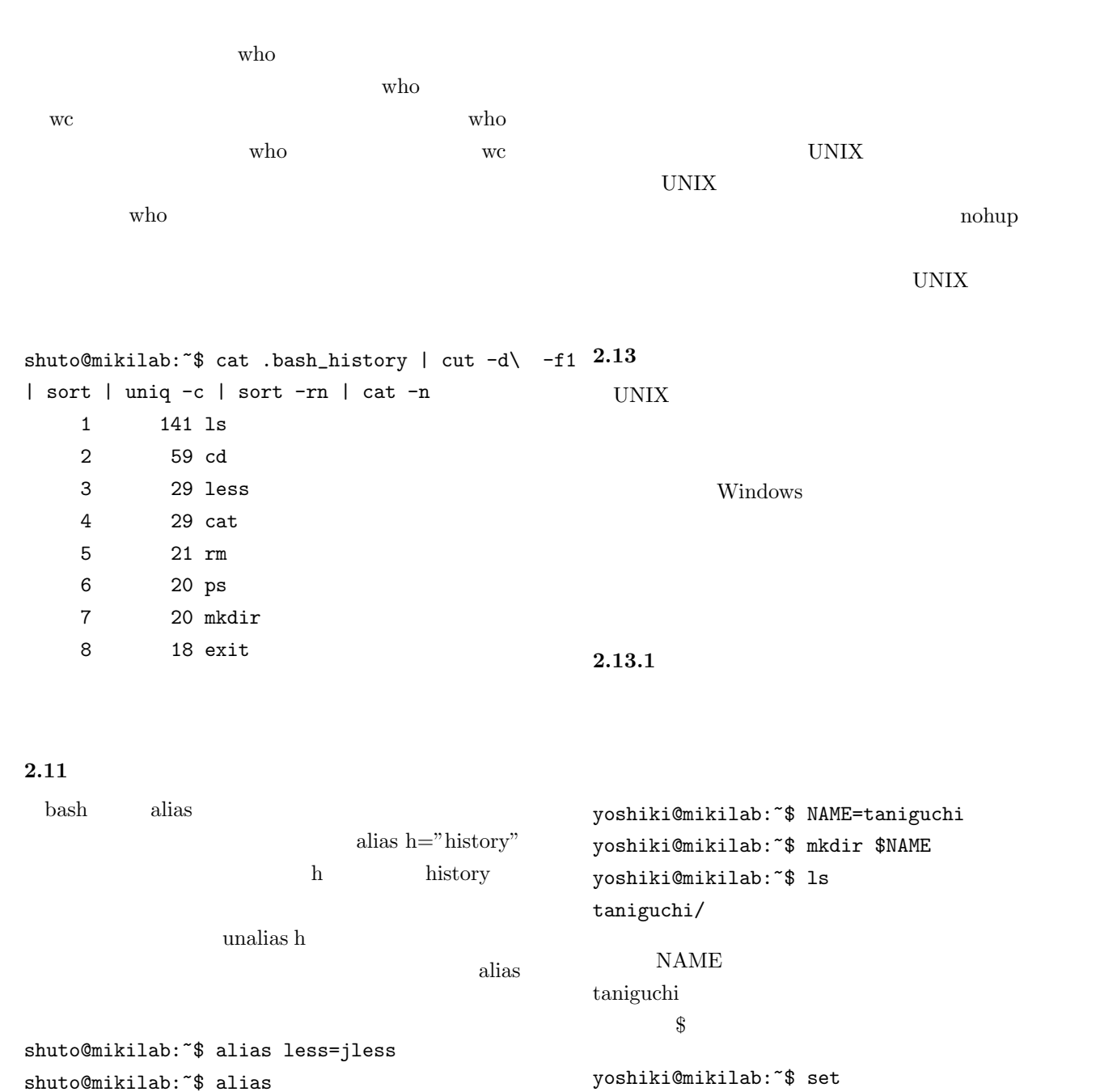

alias less='jless'

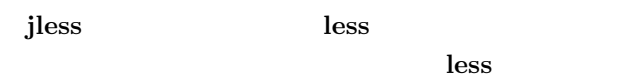

## $2.12$

UNIX  $\,$ 

 $\&$ 

 $ID$ 

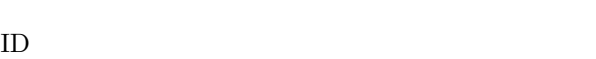

unset  $\overline{\phantom{a}}$  $\overline{c}$ 

yoshiki@mikilab:~\$ export NAME

yoshiki@mikilab:~\$ unset NAME

#### $\ensuremath{\text{UNIX}}$

 $\operatorname{set}$ 

 $^2$  bash bash bash  $^2$ 

if for while

#### **2.13.3 if**

if  $\mathcal{L}$ 

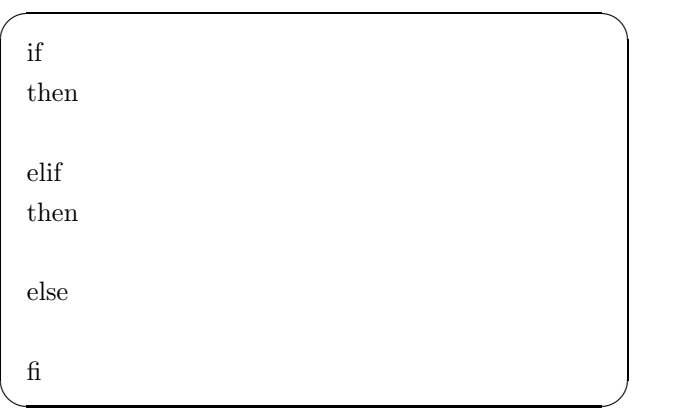

 $\sqrt{2\pi i}$ 

#!/bin/sh

```
num='who | wc -1'if [ $num -le 10 ]
then
echo "There are few people in MIKILAB"
else
echo "There are many people in MIKILAB"
fi
```
✒ ✑

### **2.13.4 for**

for  $\sum_{i=1}^{\infty}$ 

```
\overline{a}for in
do
done ✒ ✑
```
## $\sqrt{2\pi i}$ #!/bin/sh for USER in yoshiki shuto junjis do cp /home/\$USER/intro /home/yoshiki/introduct/\$USER.intro done ✒ ✑

## **2.13.5 while**

while

while

do

done

```
\sqrt{2\pi i}#!/bin/sh
 NUM=0
 i=0while [ $i -lt 10000 ]
 do
   NUM='expr $i + $NUM'
   i='expr $i + 1'
 done
```
 $\sqrt{2\pi i}$ 

 $\qquad \qquad \qquad$ 

 $\qquad \qquad \qquad$ 

echo finish! answer'='\$NUM

## **2.13.6**

 $if$ 

yoshiki@mikilab:~\$ ls -l -rw-r--r-- sample\_script

```
sample_script
```

```
yoshiki@mikilab:~$ chmod 755 sample_script
yoshiki@mikilab:~$ ls -l
-rwxr-xr-x sample_script*
```
sample\_script yoshiki@mikilab:~\$ ./sample\_script There are few people in MIKILAB

## $2.14$

**2.14.1** .bashrc

hashrc.

 $\mathbf{bash}$ 

alias ll='ls -l' alias la='ls -a' .bashrc  $% \alpha$ 

yoshiki@mikilab:~\$ export PATH=/sbin:\$PATH yoshiki@mikilab:~\$ echo \$PATH /sbin:/usr/local/bin:/usr/bin:/bin: /usr/bin/X11:/usr/games

hashrc vi

## 2.14.2 .bash\_profile

hash\_profile .bashrc

.bashrc .bash\_profile

source  $\tilde{ }$ .bashrc

## $2.14.3$

yoshiki@mikilab:~\$ ll bash: ll: command not found yoshiki@mikilab:~\$ vi .bashrc alias ll='ls -l'

yoshiki@mikilab:~\$ vi .bash\_profile source  $\tilde{ }$ /.bashrc

<<再びログインしなおす>>

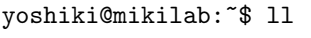

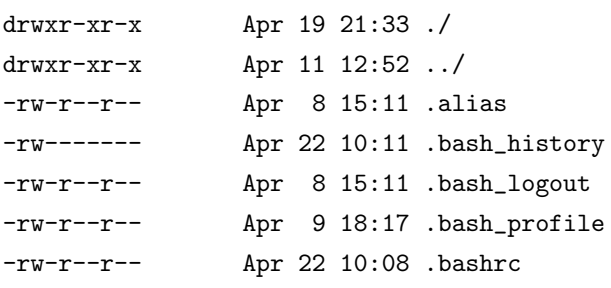

## **2.14.4 PATH**

PATH

yoshiki@mikilab:~\$ echo \$PATH /usr/local/bin:/usr/bin:/bin:/usr/bin/X11:/usr/games

 $\begin{array}{lll} \mathrm{PATH} & \qquad & 3 \\ \mathrm{3} & \qquad & \end{array}$ 

PATH

 $3 \t\t env$ 

**3** エキシング

vi Table 7  $\,$ 

 $\begin{tabular}{ll} Emacs & \multicolumn{3}{c|}{{\bf Table 8}}\\ \end{tabular}$ 

Table 8  $\,$  Emacs

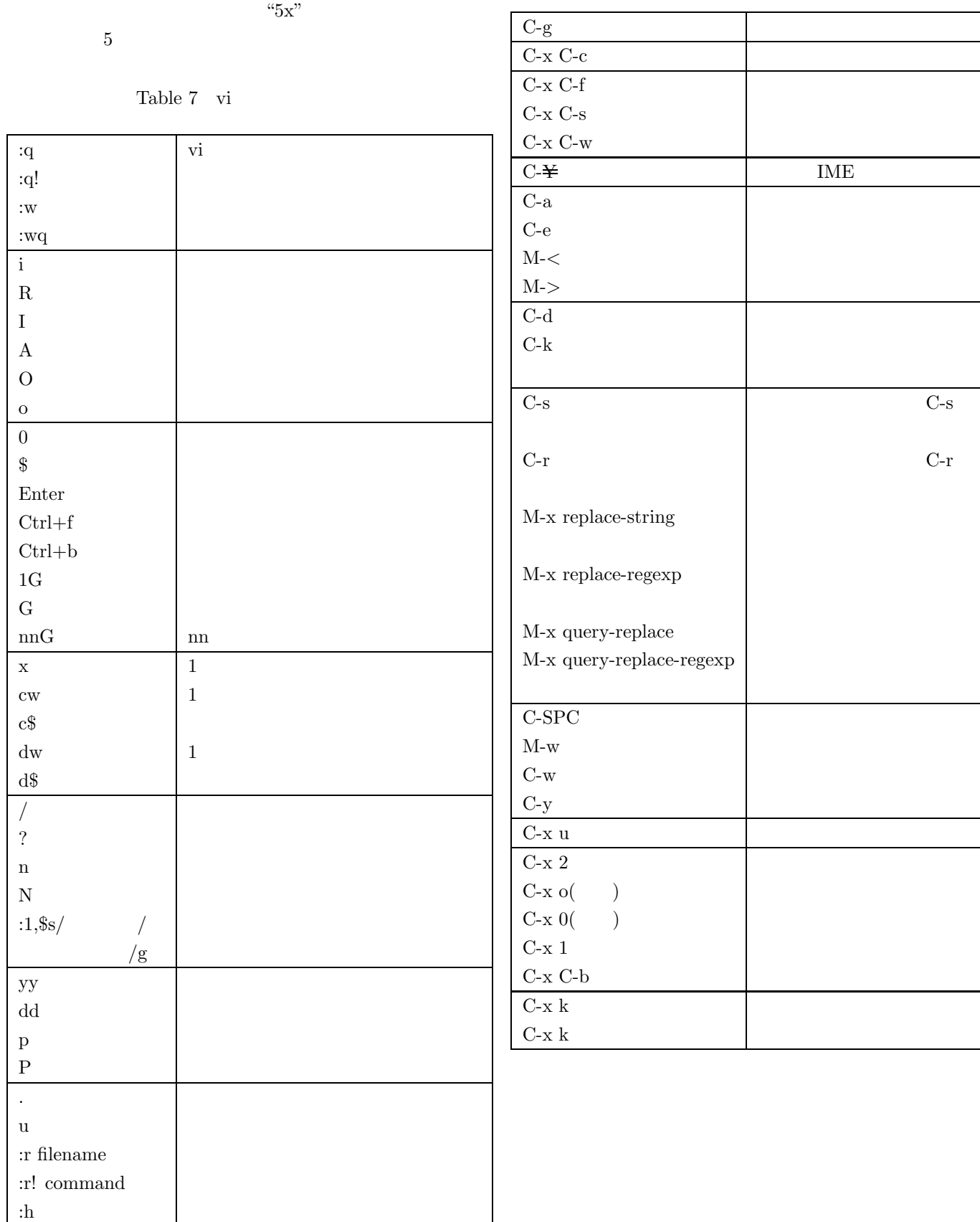